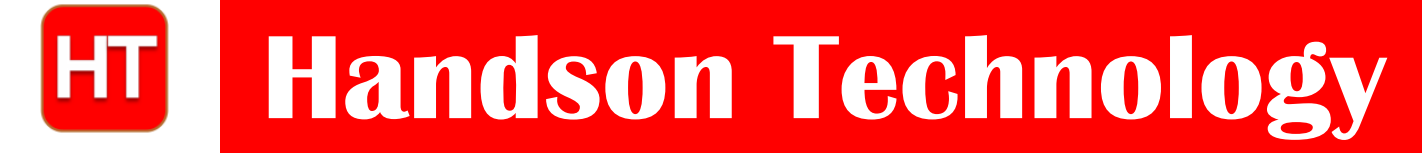

**User Guide**

## **I2C Serial Interface 20x4 LCD Module**

This is I2C interface 20x4 LCD display module, a new high-quality 4 line 20 character LCD module with on-board contrast control adjustment, backlight and I2C communication interface. For Arduino beginners, no more cumbersome and complex LCD driver circuit connection. The real significance advantages of this I2C Serial LCD module will simplify the circuit connection, save some I/O pins on Arduino board, simplified firmware development with widely available Arduino library.

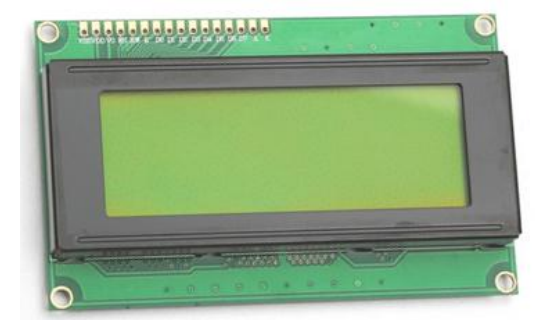

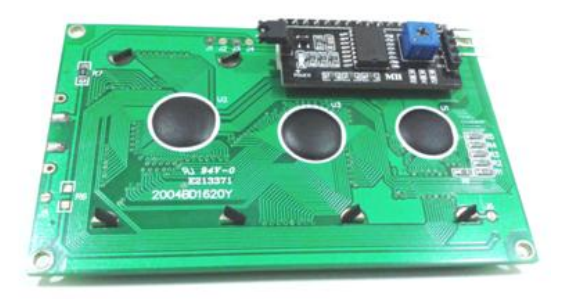

#### **SKU[: DSP-1165](http://handsontec.com/index.php/product/20x4-2004-lcd-module-with-i2c-serial-interface/)**

#### **Brief Data:**

- Compatible with Arduino Board or other controller board with I2C bus.
- Display Type: Black on yellow green backlight.
- I2C Address:0x38-0x3F (0x3F default)
- Supply voltage: 5V
- Interface: I2C to 4bits LCD data and control lines.
- Contrast Adjustment : built-in Potentiometer.
- Backlight Control: Firmware or jumper wire.
- Board Size: 98x60 mm.

#### **Setting Up:**

Hitachi's HD44780 based character LCD are very cheap and widely available, and is an essential part for any project that displays information. Using the LCD piggy-back board, desired data can be displayed on the LCD through the I2C bus. In principle, such backpacks are built around PCF8574 (from NXP) which is a general purpose bidirectional 8 bit I/O port expander that uses the I2C protocol. The PCF8574 is a silicon CMOS circuit provides general purpose remote I/O expansion (an 8-bit quasi-bidirectional) for most microcontroller families via the two-line bidirectional bus (I2C-bus). Note that most piggy-back modules are centered around PCF8574T (SO16 package of PCF8574 in DIP16 package) with a default slave address of 0x27. If your piggy-back board holds a PCF8574AT chip, then the default slave address will change to 0x3F. In short, if the piggy-back board is based on PCF8574T and the address connections (A0-A1-A2) are not bridged with solder it will have the slave address 0x27.

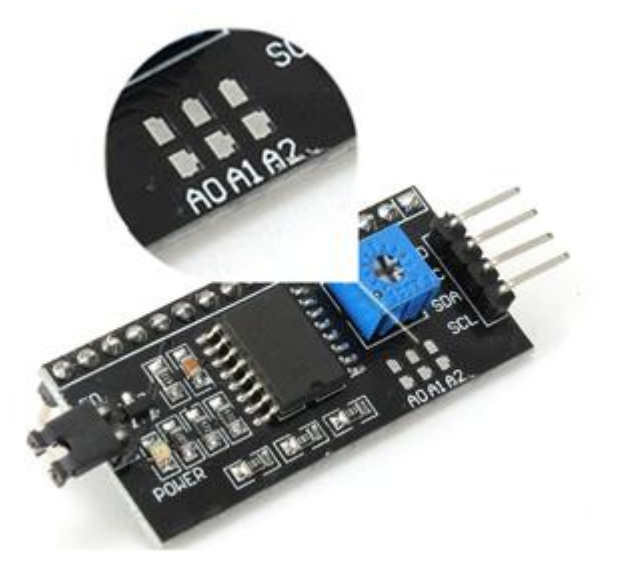

Address selection pads in the I2C-to-LCD piggy-back board.

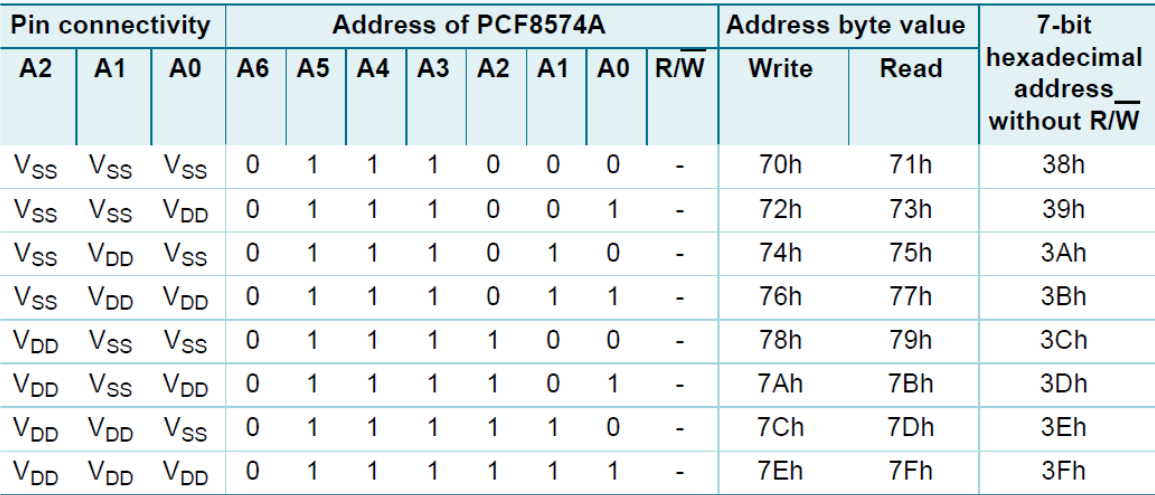

#### Table 5. PCF8574A address map

Address Setting of PCD8574A (extract from PCF8574A data specs).

*Note: When the pad A0~A2 is open, the pin is pull up to VDD. When the pin is solder shorted, it is pull down to VSS.*

*The default setting of this module is A0~A2 all open, so is pull up to VDD. The address is 3Fh in this case.*

Reference circuit diagram of an Arduino-compatible LCD backpack is shown below. What follows next is information on how to use one of these inexpensive backpacks to interface with a microcontroller in ways it was exactly intended.

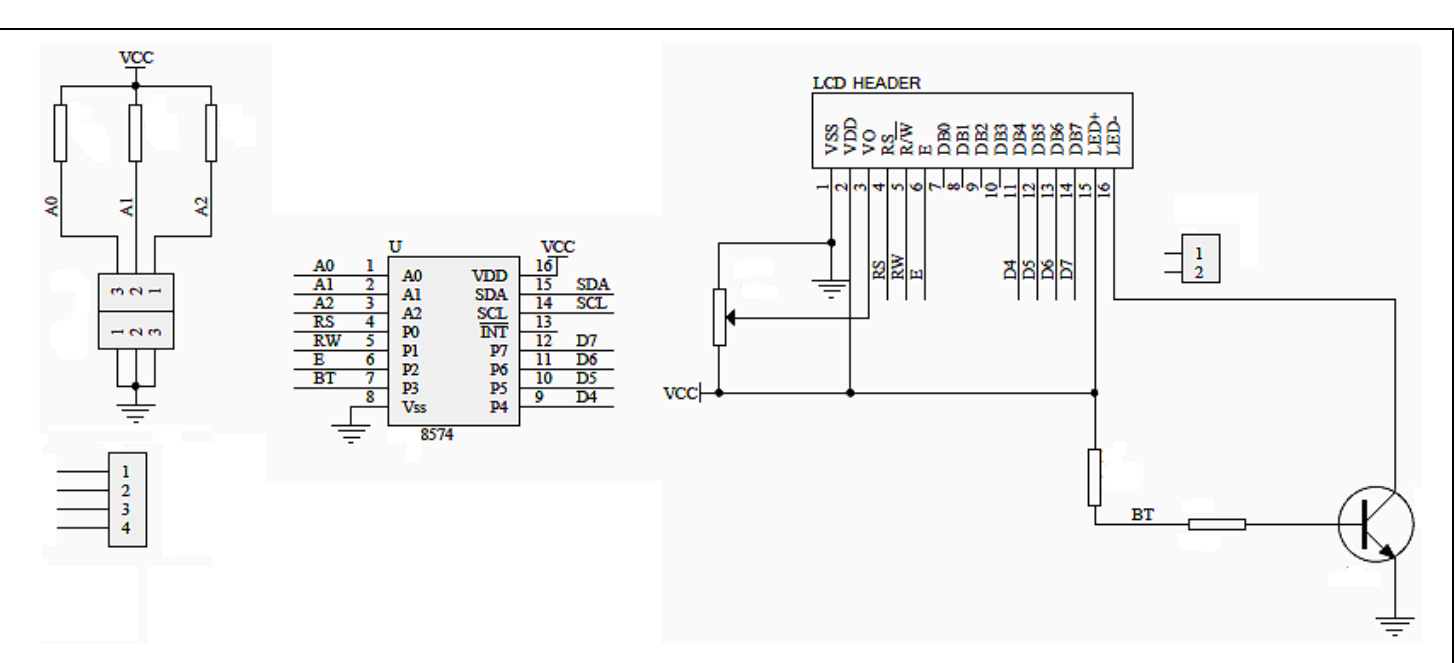

Reference circuit diagram of the I2C-to-LCD piggy-back board.

#### **I2C LCD Display.**

At first you need to solder the I2C-to-LCD piggy-back board to the 16-pins LCD module. Ensure that the I2C-to-LCD piggy-back board pins are straight and fit in the LCD module, then solder in the first pin while keeping the I2C-to-LCD piggy-back board in the same plane with the LCD module. Once you have finished the soldering work, get four jumper wires and connect the LCD module to your Arduino as per the instruction given below.

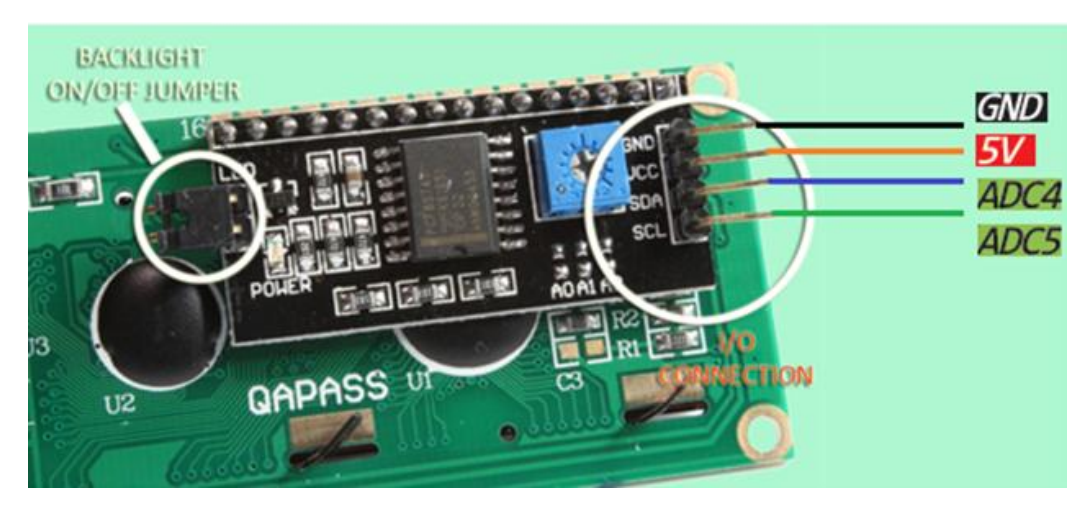

LCD display to Arduino wiring.

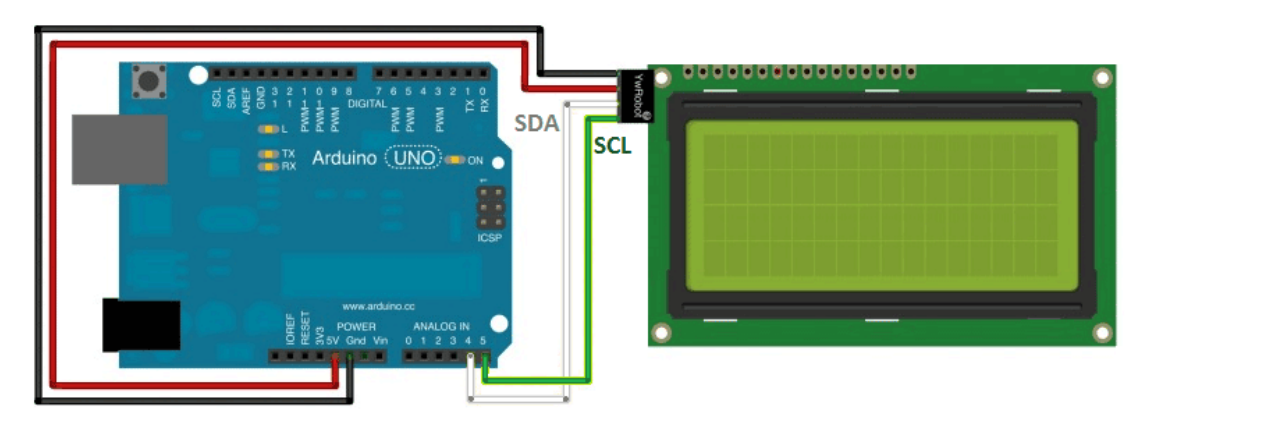

#### Arduino Setup

For this experiment it is necessary to download and install the "Arduino I2C LCD" library. First of all, rename the existing "LiquidCrystal" library folder in your Arduino libraries folder as a backup, and proceed to the rest of the process.

<https://bitbucket.org/fmalpartida/new-liquidcrystal/downloads>

Next, copy-paste this example sketch Listing-1 for the experiment into the blank code window, verify, and then upload.

Arduino Sketch Listing-1:

```
4 www.handsontec.com
/*==========================================================================
// Author : Handson Technology
// Project : I2C to LCD with Arduino Uno
// Description : LCD with I2C Interface.
// LiquidCrystal Library - I2C Serial to LCD
// Source-Code : I2C_LCD.ino
//==========================================================================
*/
/*-----( Import needed libraries )-----*/
#include <Wire.h> // Comes with Arduino IDE
// Get the LCD I2C Library here: 
// https://bitbucket.org/fmalpartida/new-liquidcrystal/downloads
// Move any other LCD libraries to another folder or delete them
// See Library "Docs" folder for possible commands etc.
#include <LiquidCrystal_I2C.h>
/*-----( Declare Constants )-----*/
// set the LCD address to 0x3F for PCF8574AT with A0,A1,A0 address line open, default 
setting.
// Set the pins on the I2C chip used for LCD connections:
// (addr, en,rw,rs,d4,d5,d6,d7,bl,blpol)
LiquidCrystal_I2C lcd(0x3F, 2, 1, 0, 4, 5, 6, 7, 3, POSITIVE); // Set the LCD I2C 
address
/*-----( Declare Variables )-----*/
void setup() /*----( SETUP: RUNS ONCE )----*/
{
  Serial.begin(9600); // Used to type in characters
  lcd.begin(20,4); // initialize the lcd for 20 chars 4 lines, turn on 
backlight
// ------- Quick 3 blinks of backlight -------------
 for(int i = 0; i< 3; i++)
   {
    lcd.backlight();
    delay(250);
    lcd.noBacklight();
    delay(250);
  }
  lcd.backlight(); // finish with backlight on 
//-------- Write characters on the display ------------------
  // NOTE: Cursor Position: Lines and Characters start at 0 
  lcd.setCursor(3,0); //Start at character 4 on line 0
  lcd.print("Hello, world!");
  delay(1000);
  lcd.setCursor(2,1);
  lcd.print("From Handsontec ");
```

```
 delay(1000); 
   lcd.setCursor(0,2);
   lcd.print("20 by 4 Line Display");
   lcd.setCursor(0,3);
   delay(2000); 
   lcd.print(" www.handsontec.com ");
   delay(8000);
   // Wait and then tell user they can start the Serial Monitor and type in characters 
to
   // Display. (Set Serial Monitor option to "No Line Ending")
   lcd.setCursor(0,0); //Start at character 0 on line 0
   lcd.print("Start Serial Monitor");
   lcd.setCursor(0,1);
   lcd.print("Type char to display"); 
}/*--(end setup )---*/
void loop() /*----( LOOP: RUNS CONSTANTLY )----*/
{
   {
    // when characters arrive over the serial port...
     if (Serial.available()) {
       // wait a bit for the entire message to arrive
       delay(100);
       // clear the screen
       lcd.clear();
       // read all the available characters
       while (Serial.available() > 0) {
         // display each character to the LCD
         lcd.write(Serial.read());
       }
     }
   }
\frac{1}{x} + -- (end main loop )-- */
/* (THE END) */
```
If you are 100% sure that everything is okay, but you don't see any characters on the display, try to adjust the contrast control pot of the backpack and set it a position where the characters are bright and the background does not have dirty boxes behind the characters. Following is a partial view of author's experiment with the above described code with 20x4 display module. Since the display used by the author is a very clear bright "black on yellow" type, it is very difficult to get a good catch due to polarization effects.

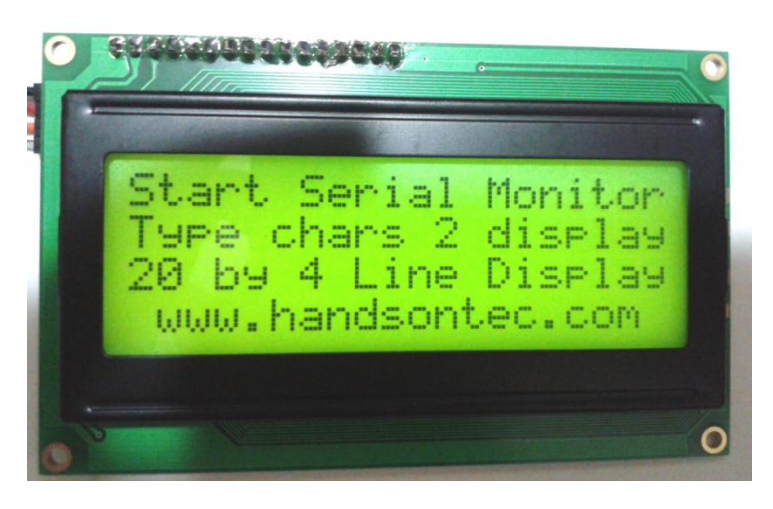

This sketch will also display character send from serial Monitor:

In Arduino IDE, go to "Tools" > "Serial Monitor". Set the correct baud rate at 9600. Type the character on the top empty space and hit "SEND".

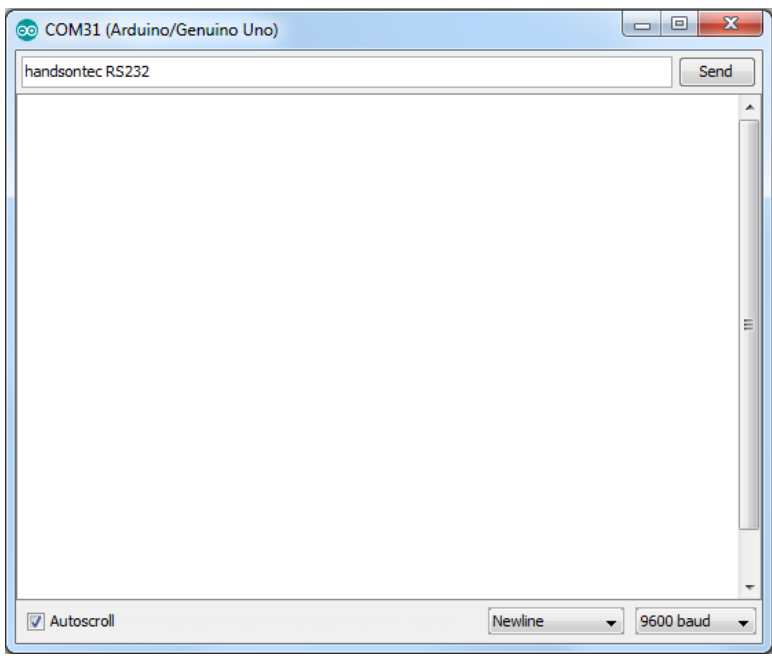

The string of character will be displayed on the LCD module.

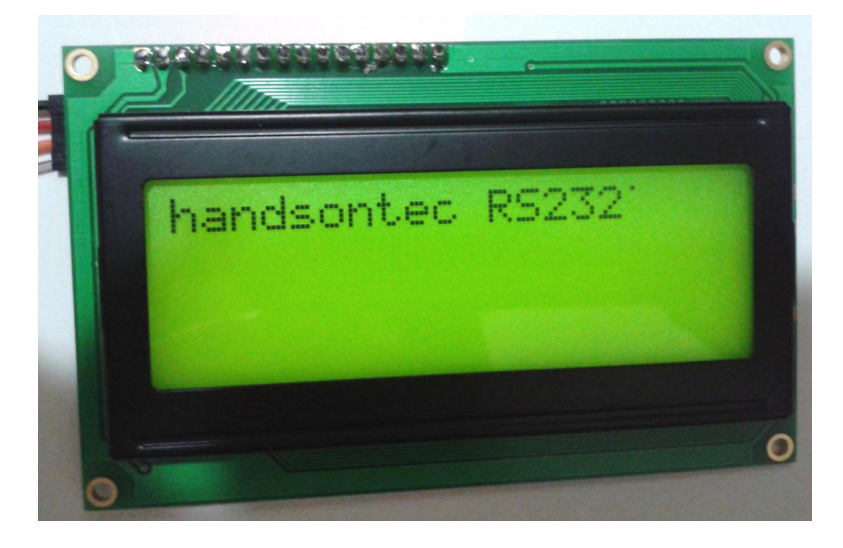

#### **Resources:**

- [Handson Technology](http://handsontec.com/index.php/product/i2c-serial-interface-for-lcd-module-arduino-compatible/)
- [Lelong.com.my](http://www.lelong.com.my/i2c-serial-adapter-lcd-module-arduino-compatible-handson28-190321764-2018-03-Sale-P.htm)

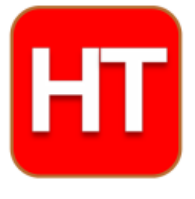

**[Handsontec](http://www.handsontec.com/).com** We have the parts for your ideas

**HandsOn Technology provides a multimedia and interactive platform for everyone interested in electronics. From beginner to diehard, from student to lecturer. Information, education, inspiration and entertainment. Analog and digital, practical and theoretical; software and hardware.** 

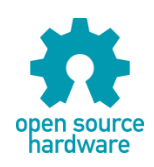

**Hands***On* **Technology support Open Source Hardware (OSHW) Development Platform.**

# *Learn : Design : Share*

## *www.handsontec.com*

#### **The Face behind our product quality…**

**In a world of constant change and continuous technological development, a new or replacement product is never far away – and they all need to be tested.**

**Many vendors simply import and sell wihtout checks and this cannot be the ultimate interests of anyone, particularly the customer. Every part sell on Handsotec is fully tested. So when buying from Handsontec products range, you can be confident you're getting outstanding quality and value.**

**We keep adding the new parts so that you can get rolling on your next project.**

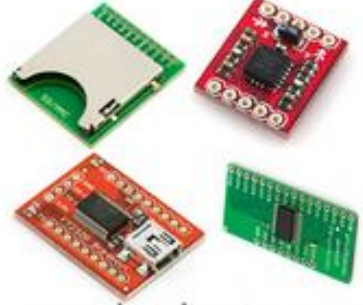

www.handsontec.com [Breakout Boards & Modules](http://handsontec.com/index.php/product-category/breakout-boards/) [Connectors](http://handsontec.com/index.php/product-category/connectors/) [Electro-Mechanical Parts](http://handsontec.com/index.php/product-category/electro-mechanical/)

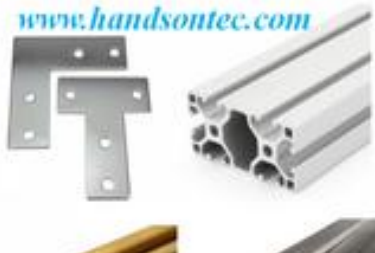

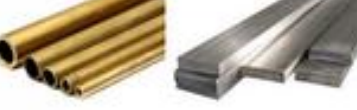

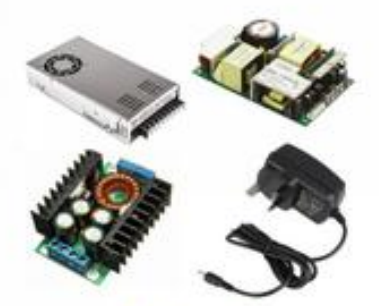

www.handsontec.com

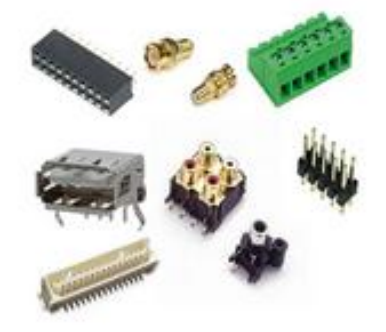

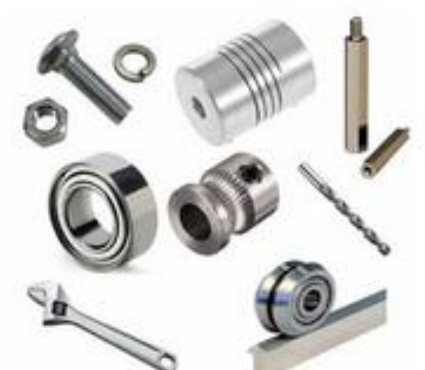

www.handsontec.com **[Engineering Material](http://handsontec.com/index.php/product-category/engineering-material/) [Mechanical Hardware](http://handsontec.com/index.php/product-category/mechanical-parts/)** 

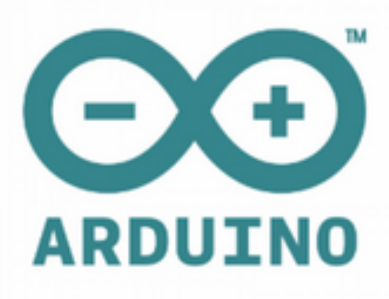

[Power Supply](http://handsontec.com/index.php/product-category/power-supply/) [Arduino Board & Shield](http://handsontec.com/index.php/product-category/arduino-boards/) [Tools & Accessory](http://handsontec.com/index.php/product-category/tools-accessories/)

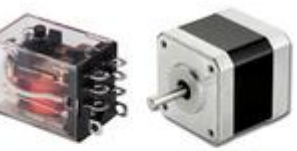

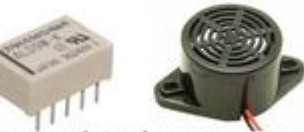

www.handsontec.com

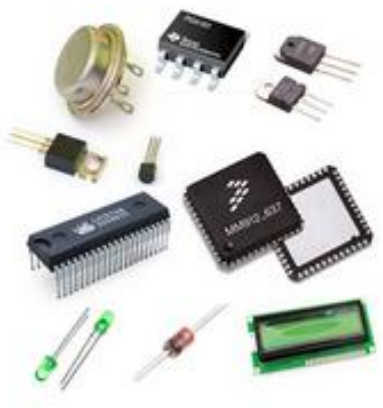

[Electronics Components](http://handsontec.com/index.php/product-category/electronics-parts/)

[P](http://handsontec.com/index.php/product-category/electronics-parts/)

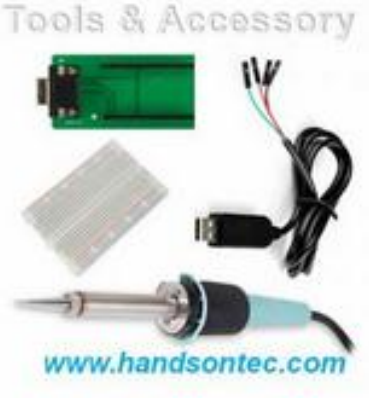

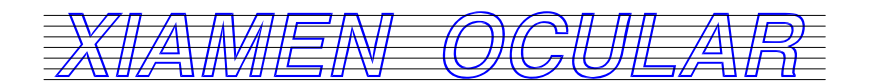

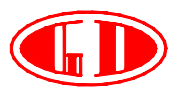

### *GDM2004D-FL-YBW* **SPECIFICATIONS OF**

## **LCD MODULE**

#### **1.Features**

- 1. 5x8 dots with cursor
- 2. STN(Yellow-Green), Positive, Transflective
- 3. 1/16 duty cycle
- 4. Viewing direction: 6:00 o'clock
- 5. Built-in controller (S6A0069 or equivalent)
- 6. +5V power supply
- 7. Yellow-Green LED BKL ,to be driven by A, K

#### **2.Outline dimension**

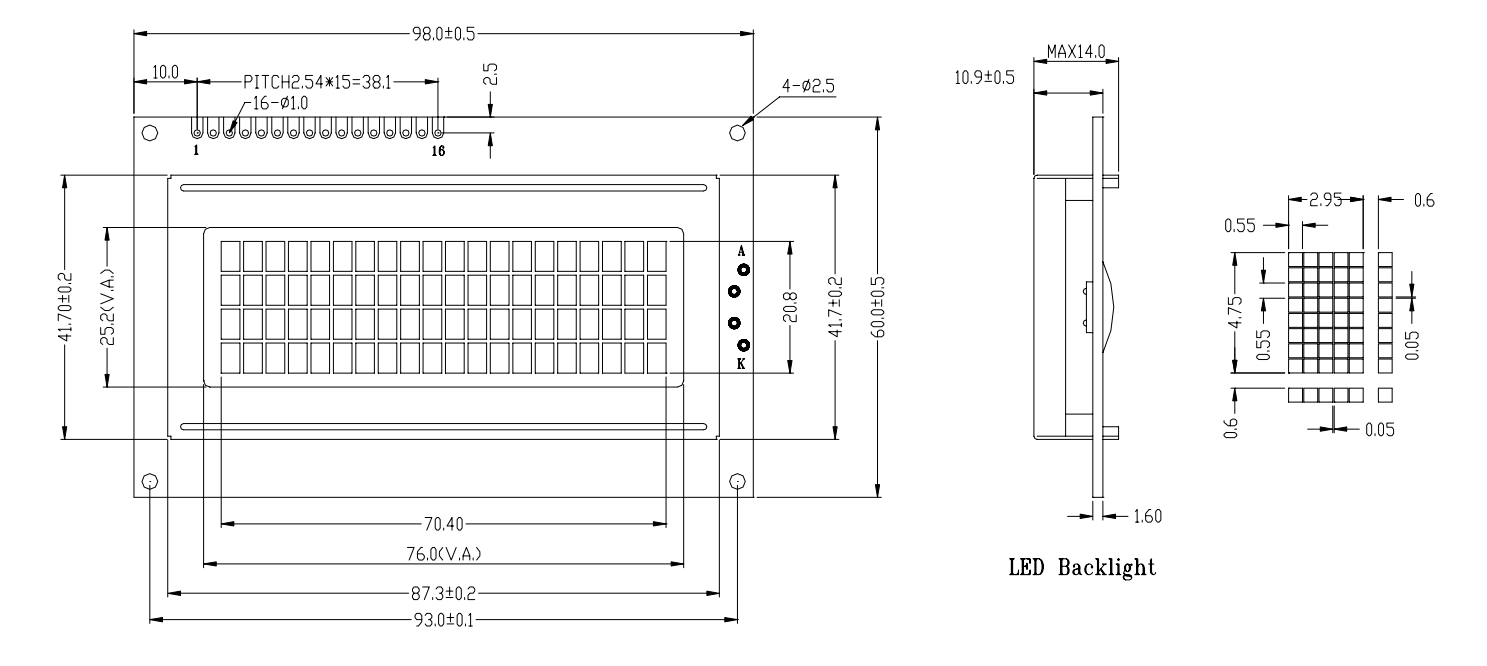

Unit: mm

#### **3.Absolute maximum ratings**

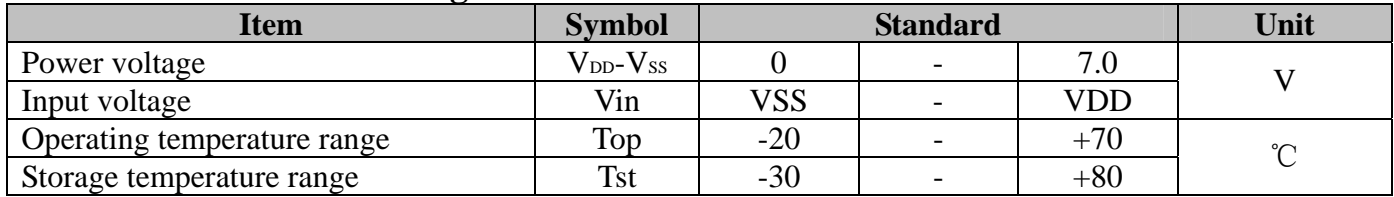

#### **4.Block diagram**

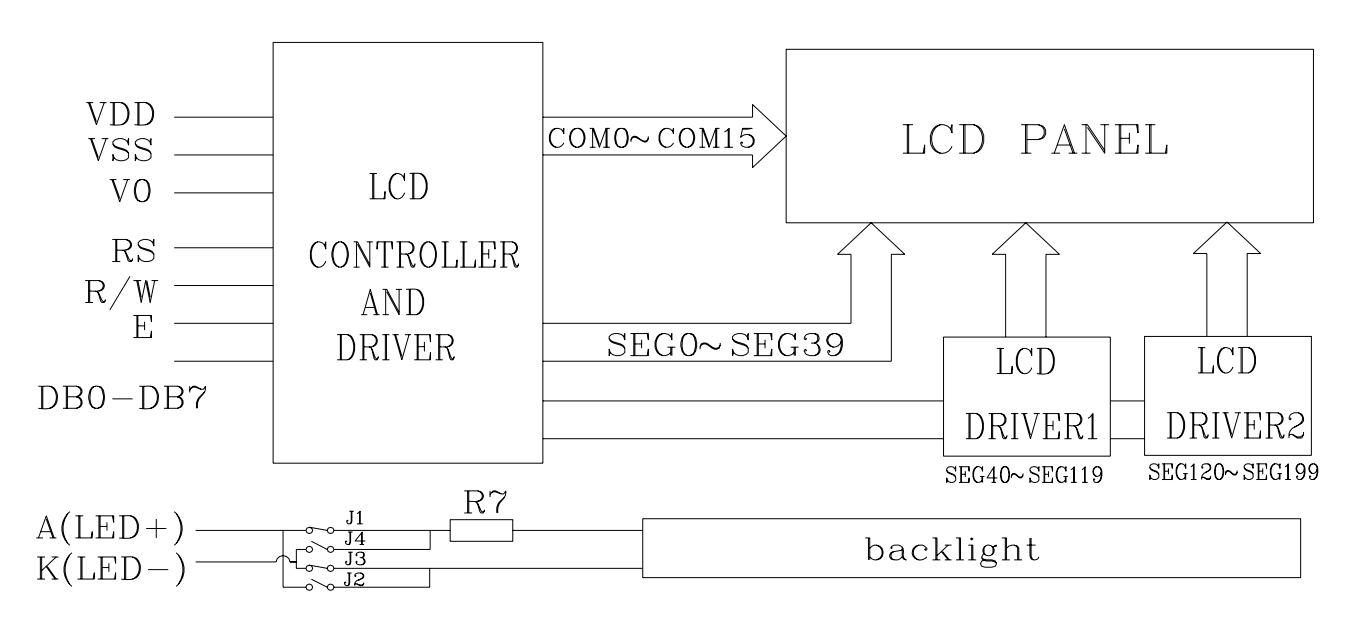

#### **5.Interface pin description**

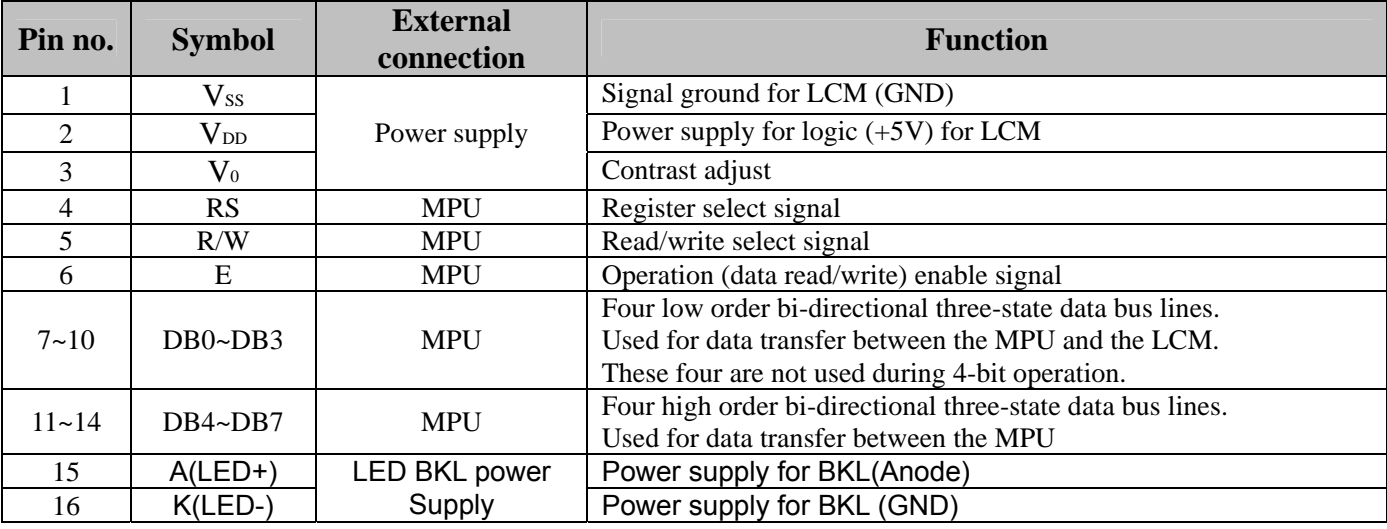

#### **6.Contrast adjust**

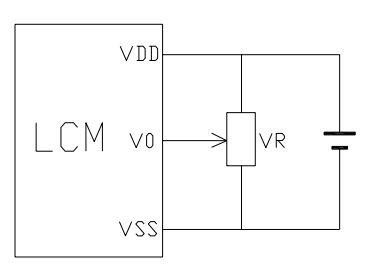

V<sub>DD~V0</sub>: LCD Driving voltage VR: 10k~20k

#### **7.Optical characteristics**

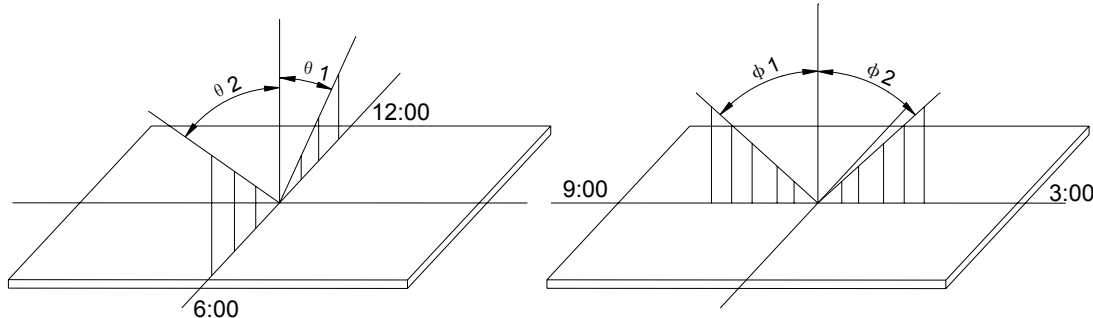

STN type display module (Ta=25℃, VDD=5.0V)

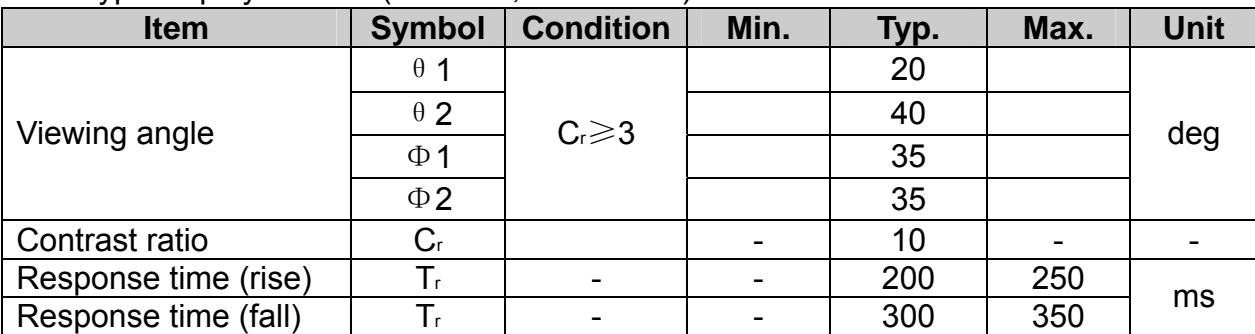

#### **8.Electrical characteristics Backlight circuit diagram(light 12X4)**

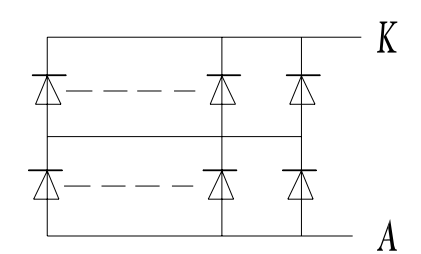

#### COLOUR: YELLOW-GREEN

#### **LED RATINGS**

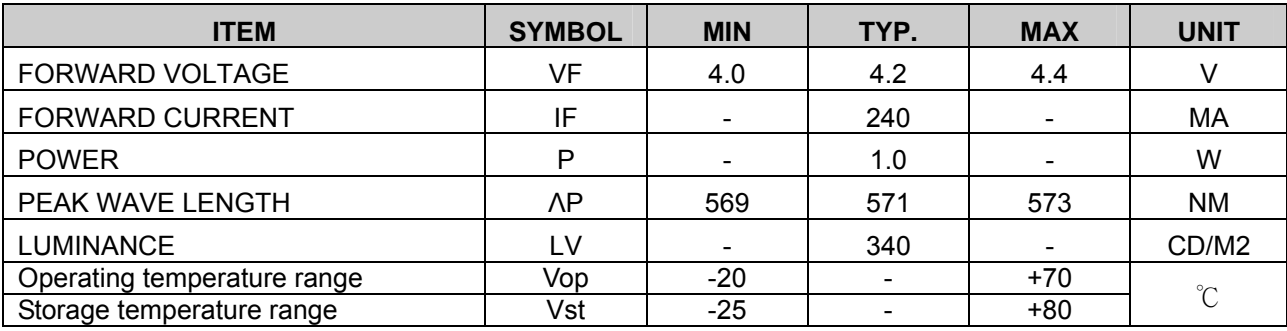

#### **DC** characteristics

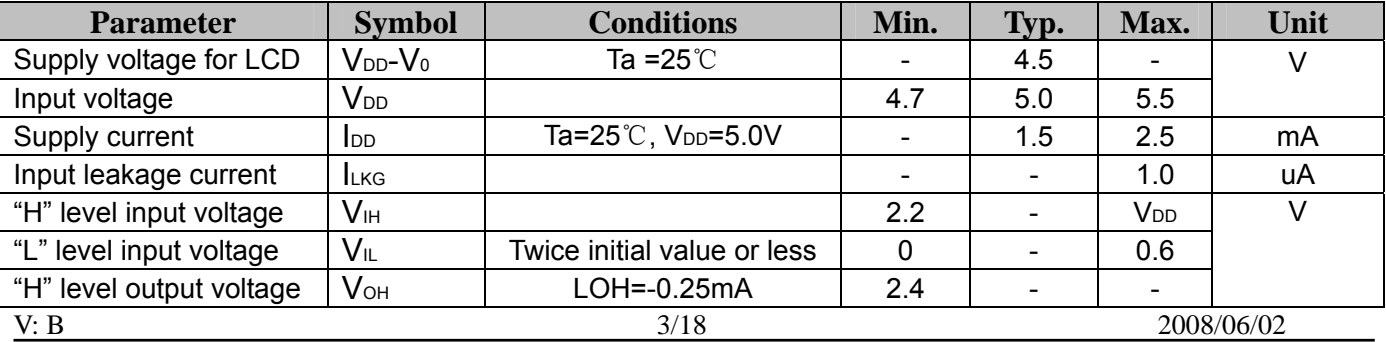

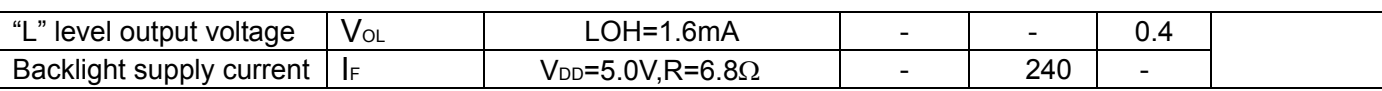

**Write cycle** (Ta=25℃, VDD=5.0V)

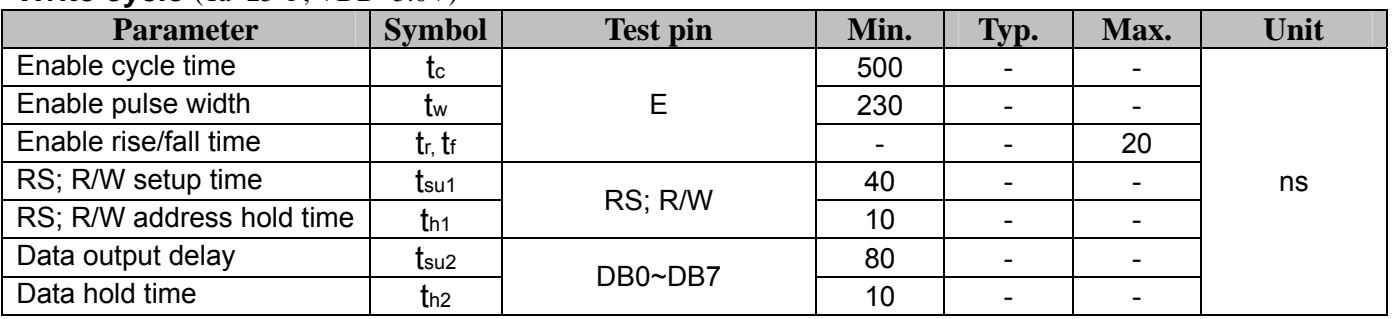

#### **Write mode timing diagram**

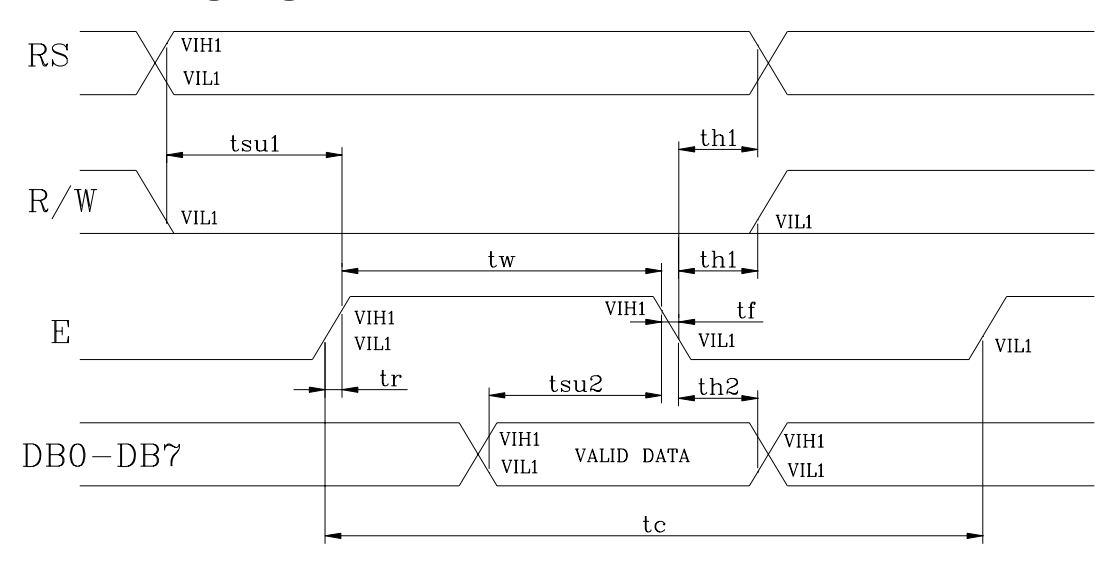

#### Read cycle (Ta=25℃, VDD=5.0V)

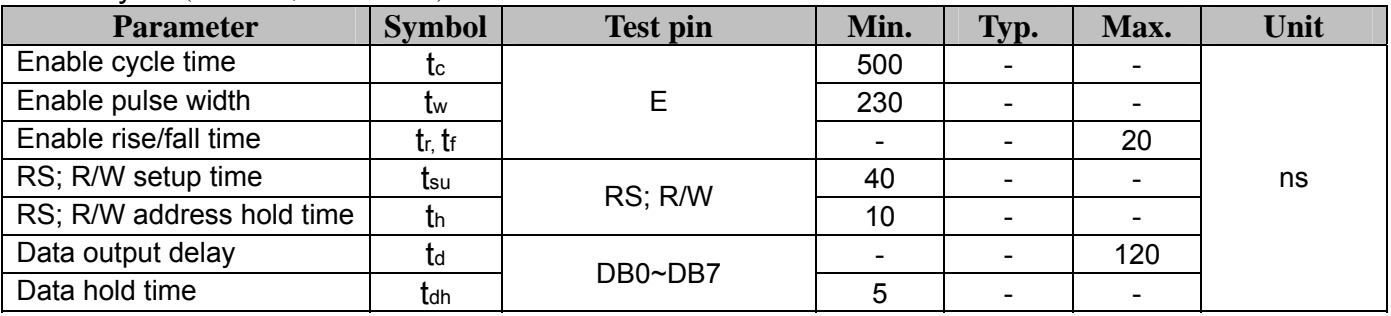

#### **Read mode timing diagram**

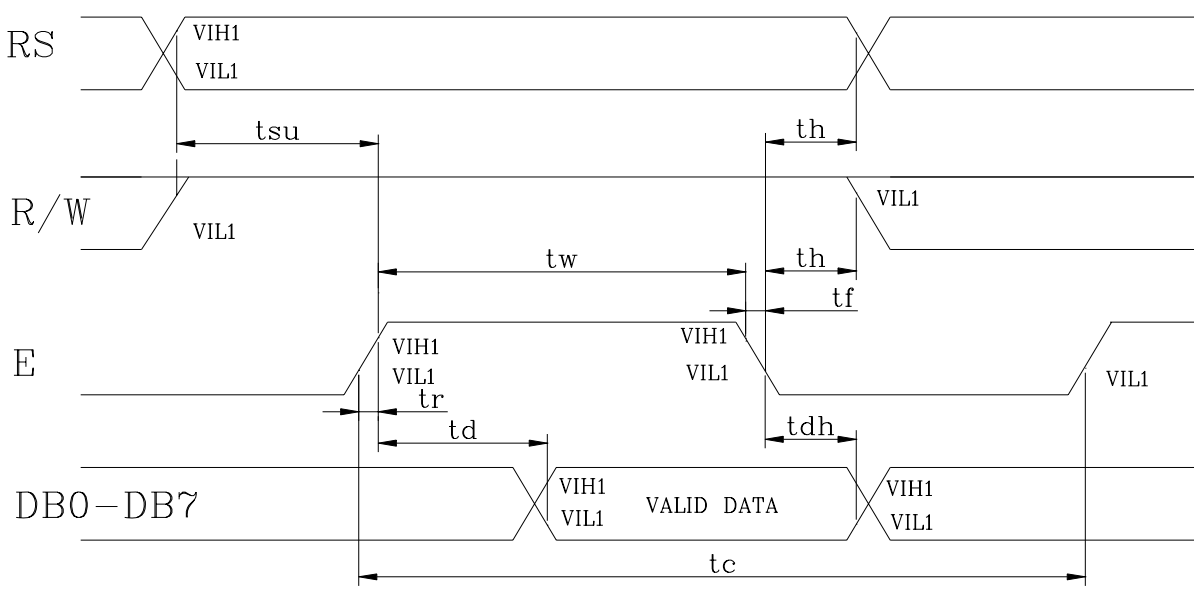

#### 9. **FUNCTION DESCRIPTION**

#### **System Interface**

This chip has all two kinds of interface type with MPU : 4-bit bus and 8-bit bus. 4-bit bus and 8-bit bus is selected by DL bit in the instruction register.

#### **Busy Flag (BF)**

When BF = "High", it indicates that the internal operation is being processed. So during this time the next instruction cannot be accepted. BF can be read, when RS = Low and R/W = High (Read Instruction Operation), through DB7 port. Before executing the next instruction, be sure that BF is not high.

#### **Address Counter (AC)**

Address Counter (AC) stores DDRAM/CGRAM address, transferred from IR. After writing into (reading from) DDRAM/CGRAM, AC is automatically increased (decreased) by 1. When RS = "Low" and R/W = "High", AC can be read through DB0 - DB6 ports.

#### **Display Data RAM (DDRAM)**

DDRAM stores display data of maximum 80 x 8 bits (80 characters). DDRAM address is set in the address counter (AC) as a hexadecimal number.

|    |    |    |    |    |    |    |    |    |                |    |    |    | Display position |    |    |    |                |    |    |
|----|----|----|----|----|----|----|----|----|----------------|----|----|----|------------------|----|----|----|----------------|----|----|
|    |    |    |    |    | 6  |    |    |    |                |    |    |    |                  |    |    |    | $\circ$        |    |    |
| 00 |    |    |    | 04 | 05 | 06 |    | 08 | 09             | 0Α | 0Β | 0C | 0D               | 0Ε | 0F |    | A 1            | 10 | 10 |
| 40 |    |    | 43 | ΔΔ | 45 | 46 |    | 48 | 49             | 4A | 4Β | 4C | 4C               |    | 4F | 50 | 5 <sup>1</sup> | 52 | 53 |
| 14 | 5  | 6  |    | 18 | 19 | ۱A | 1Β |    |                |    | 1F | 20 | 21               | 22 | 23 | 24 | 25             | 26 | 27 |
| 54 | 55 | 56 | 57 | 58 | 59 | 5A | 5B | 5C | 5 <sub>0</sub> | 5E | 5F | 60 | 61               | 62 | 63 | 64 | 65             | 66 | 67 |

DDRAM address

#### **CGROM (Character Generator ROM)**

CGROM has a 5 x 8 dots 204 characters pattern and a 5 x 10 dots 32 characters pattern. CGROM has 204 character patterns of 5 x 8 dots.

#### **CGRAM (Character Generator RAM)**

CGRAM has up to  $5 \times 8$  dot, 8 characters. By writing font data to CGRAM, user defined characters can be used.

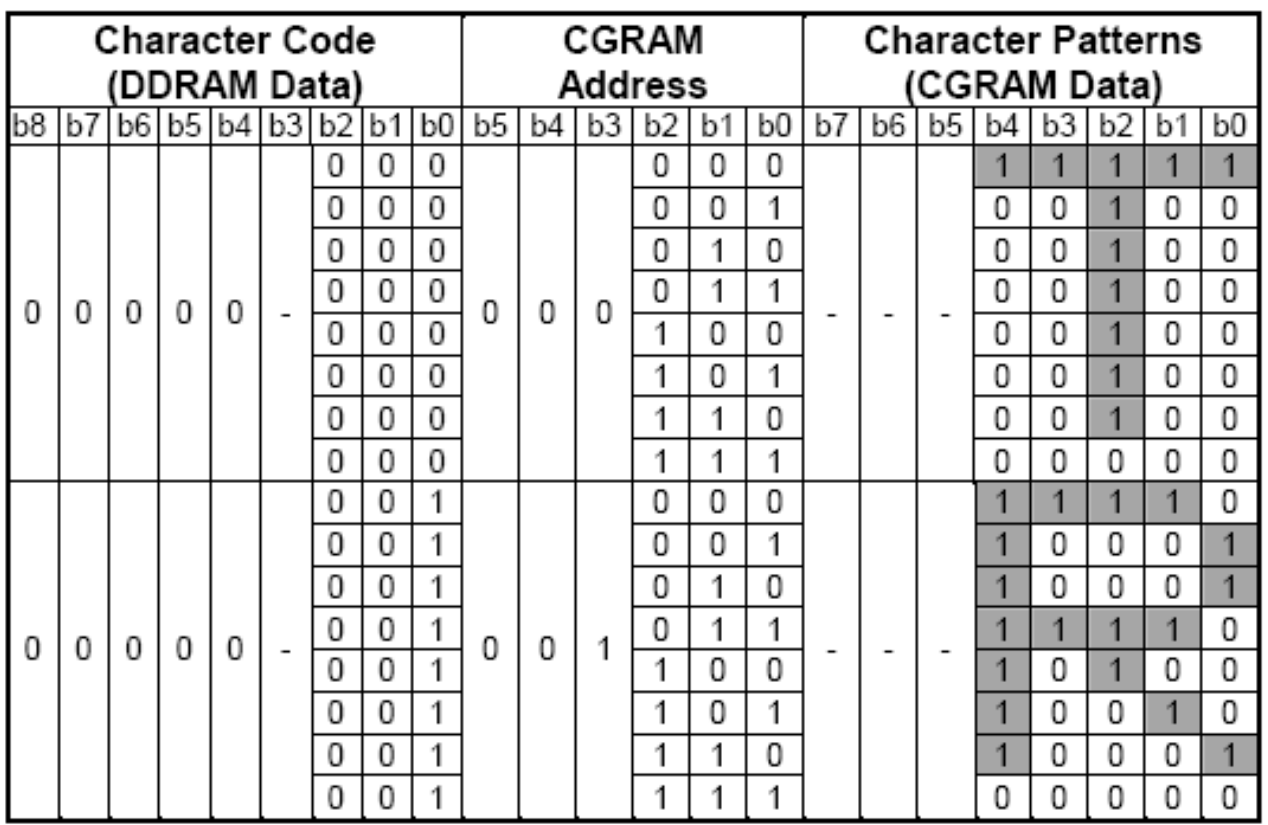

**Relationship between CGRAM Addresses, Character Codes (DDRAM) and Character patterns (CGRAM Data) Notes:** 

1. Character code bits 0 to 2 correspond to CGRAM address bits 3 to 5 (3 bits: 8 types).

2. CGRAM address bits 0 to 2 designate the character pattern line position. The 8th line is the cursor position and its display is formed by a logical OR with the cursor. Maintain the 8th line data, corresponding to the cursor display position, at 0 as the cursor display. If the 8th line data is 1, 1 bit will light up the 8th line regardless of the cursor presence.

3. Character pattern row positions correspond to CGRAM data bits 0 to 4 (bit 4 being at the left).

4. As shown Table, CGRAM character patterns are selected when character code bits 4 to 7 are all 0. However, since character code bit 3 has no effect, the R display example above can be selected by either character code 00H or 08H.

5. 1 for CGRAM data corresponds to display selection and 0 to non-selection.

"-": Indicates no effect.

#### **Cursor/Blink Control Circuit**

It controls cursor/blink ON/OFF at cursor position.

#### **10.Instruction description**

#### **Outline**

To overcome the speed difference between the internal clock of S6A0069 and the MPU clock, S6A0069 performs internal operations by storing control in formations to IR or DR. The internal operation is determined according to the signal from MPU, composed of read/write and data bus (Refer to Table7). Instructions can be divided largely into four groups:

- - 1) S6A0069 function set instructions (set display methods, set data length, etc.)
	- 2) Address set instructions to internal RAM
	- 3) Data transfer instructions with internal RAM
	- 4) Others

The address of the internal RAM is automatically increased or decreased by 1.

Note: during internal operation, busy flag (DB7) is read "High".

Busy flag check must be preceded by the next instruction.

#### **Instruction Table**

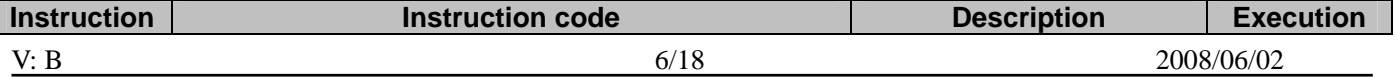

#### GDM2004D-FL-YBW

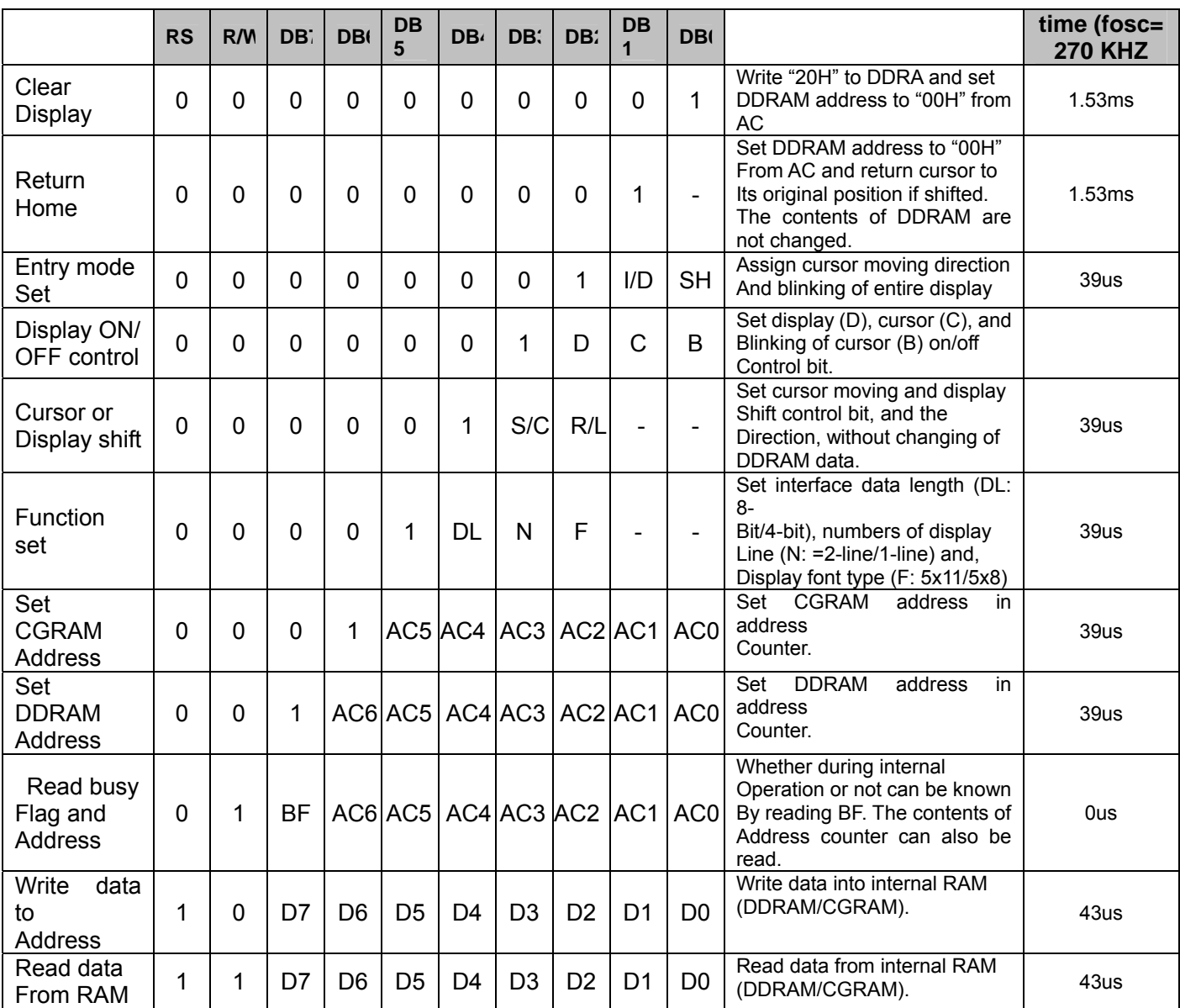

#### NOTE:

When an MPU program with checking the busy flag (DB7) is made, it must be necessary 1/2fosc is necessary for executing the next instruction by the falling edge of the "E" signal after the busy flag (DB7) goes to "Low".

#### **Contents**

#### **1) Clear display**

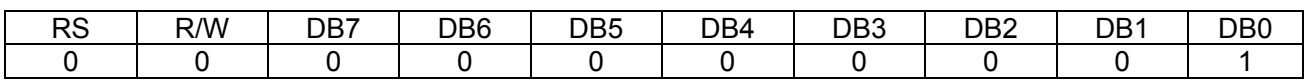

Clear all the display data by writing "20H" (space code) to all DDRAM address, and set DDRAM address to "00H" into AC (address counter).

Return cursor to the original status, namely, bring the cursor to the left edge on the fist line of the display. Make the entry mode increment (I/D="High").

#### **2) Return home**

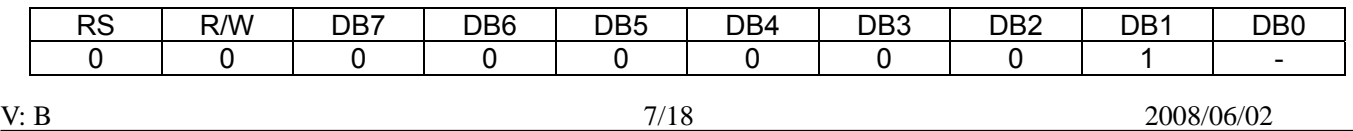

Return home is cursor return home instruction. Set DDRAM address to "00H" into the address counter. Return cursor to its original site and return display to its original status, if shifted. Contents of DDRAM does not change.

#### **3) Entry mode set**

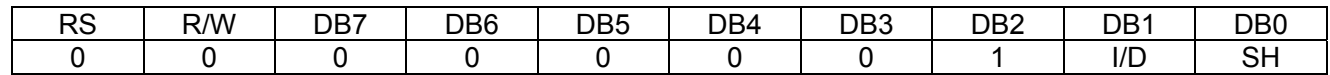

Set the moving direction of cursor and display.

#### **I/D: increment / decrement of DDRAM address (cursor or blink)**

When I/D="high", cursor/blink moves to right and DDRAM address is increased by 1. When I/D="Low", cursor/blink moves to left and DDRAM address is increased by 1. \*CGRAM operates the same way as DDRAM, when reading from or writing to CGRAM.

#### **SH: shift of entire display**

When DDRAM read (CGRAM read/write) operation or SH="Low", shifting of entire display is not performed. If SH ="High" and DDRAM write operation, shift of entire display is performed according to I/D value. (I/D="high". shift left, I/D="Low". Shift right).

#### **4) Display ON/OFF control**

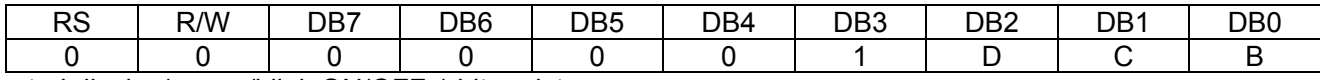

Control display/cursor/blink ON/OFF 1 bit register.

#### **D: Display ON/OFF control bit**

When D="High", entire display is turned on. When  $D="Low"$ , display is turned off, but display data remains in DDRAM.

#### **C: cursor ON/OFF control bit**

When D="High", cursor is turned on.

When D="Low", cursor is disappeared in current display, but I/D register preserves its data.

#### **B: Cursor blink ON/OFF control bit**

When B="High", cursor blink is on, which performs alternately between all the "High" data and display characters at the cursor position.

When B="Low", blink is off.

#### **5) Cursor or display shift**

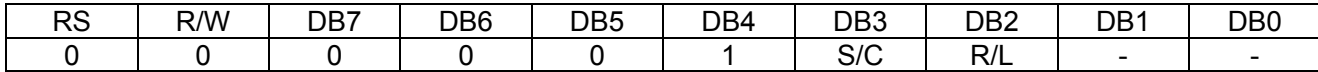

Shifting of right/left cursor position or display without writing or reading of display data.

This instruction is used to correct or search display data.

During 2-line mode display, cursor moves to the 2nd line after the 40th digit of the 1st line.

Note that display shift is performed simultaneously in all the lines.

When display data is shifted repeatedly, each line is shifted individually.

When display shift is performed, the contents of the address counter are not changed.

#### **Shift patterns according to S/C and R/L bits**

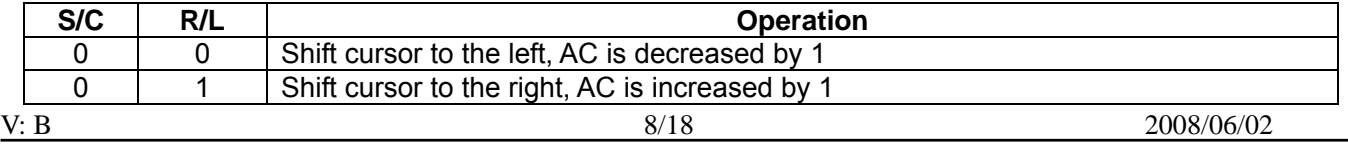

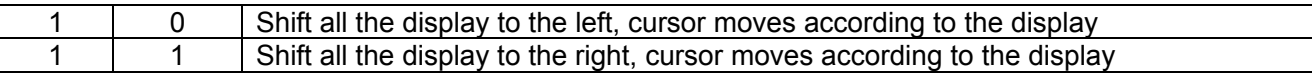

#### **6) Function set**

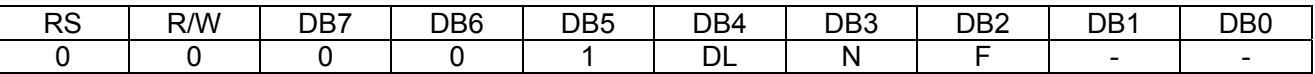

#### **DL: Interface data length control bit**

When DL="High", it means 8-bit bus mode with MPU.

When DL="Low", it means 4-bit bus mode with MPU. Hence, DL is a signal to select 8-bit or 4-bit bus mode. When 4-but bus mode, it needs to transfer 4-bit data twice.

**N: Display line number control bit** 

When N="Low", 1-line display mode is set.

When N="High", 2-line display mode is set.

#### **F: Display line number control bit**

When F="Low", 5x8 dots format display mode is set.

When F="High", 5x11 dots format display mode.

#### **7) Set CGRAM address**

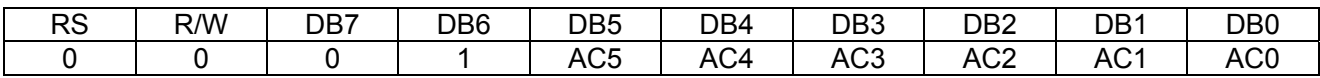

Set CGRAM address to AC.

The instruction makes CGRAM data available from MPU.

#### **8) Set DDRAM address**

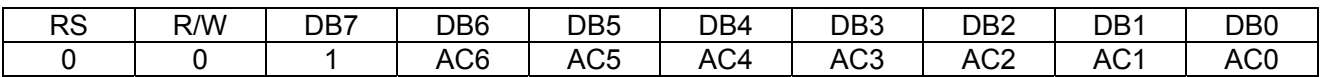

#### Set DDRAM address to AC.

This instruction makes DDRAM data available form MPU.

When 1-line display mode (N=LOW), DDRAM address is form "00H" to "4FH".In 2-line display mode (N=High), DDRAM address in the 1st line form "00H" to "27H", and DDRAM address in the 2nd line is from "40H" to "67H".

#### 9) **Read busy flag & addres**s

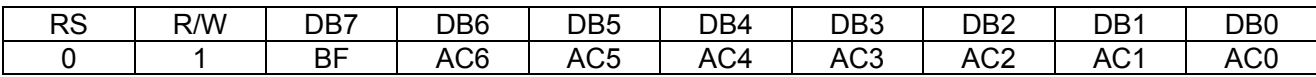

This instruction shows whether S6A0069 is in internal operation or not.

If the resultant BF is "High", internal operation is in progress and should wait BF is to be LOW, which by then the nest instruction can be performed. In this instruction you can also read the value of the address counter.

#### **10) Write data to RAM**

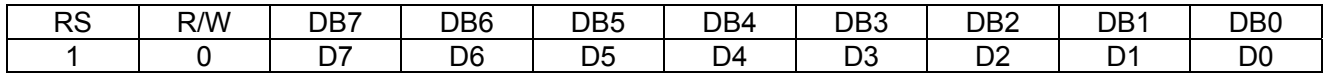

Write binary 8-bit data to DDRAM/CGRAM.

The selection of RAM from DDRAM, and CGRAM, is set by the previous address set instruction (DDRAM address set, CGRAM address set).

RAM set instruction can also determine the AC direction to RAM.

After write operation. The address is automatically increased/decreased by 1, according to the entry mode.

#### **11) Read data from RAM**

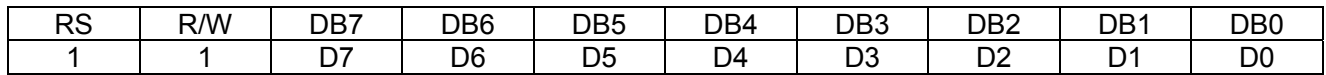

Read binary 8-bit data from DDRAM/CGRAM.

The selection of RAM is set by the previous address set instruction. If the address set instruction of RAM is not performed before this instruction, the data that has been read first is invalid, as the direction of AC is not yet determined. If RAM data is read several times without RAM address instructions set before, read operation, the correct RAM data can be obtained from the second. But the first data would be incorrect, as there is no time margin to transfer RAM data.

In case of DDRAM read operation, cursor shift instruction plays the same role as DDRAM address set instruction, it also transfers RAM data to output data register.

After read operation, address counter is automatically increased/decreased by 1 according to the entry mode.

After CGRAM read operation, display shift may not be executed correctly.

NOTE: In case of RAM write operation, AC is increased/decreased by 1 as in read operation.

 At this time, AC indicates next address position, but only the previous data can be read by the read instruction.

#### **Standard character pattern(English/European )**

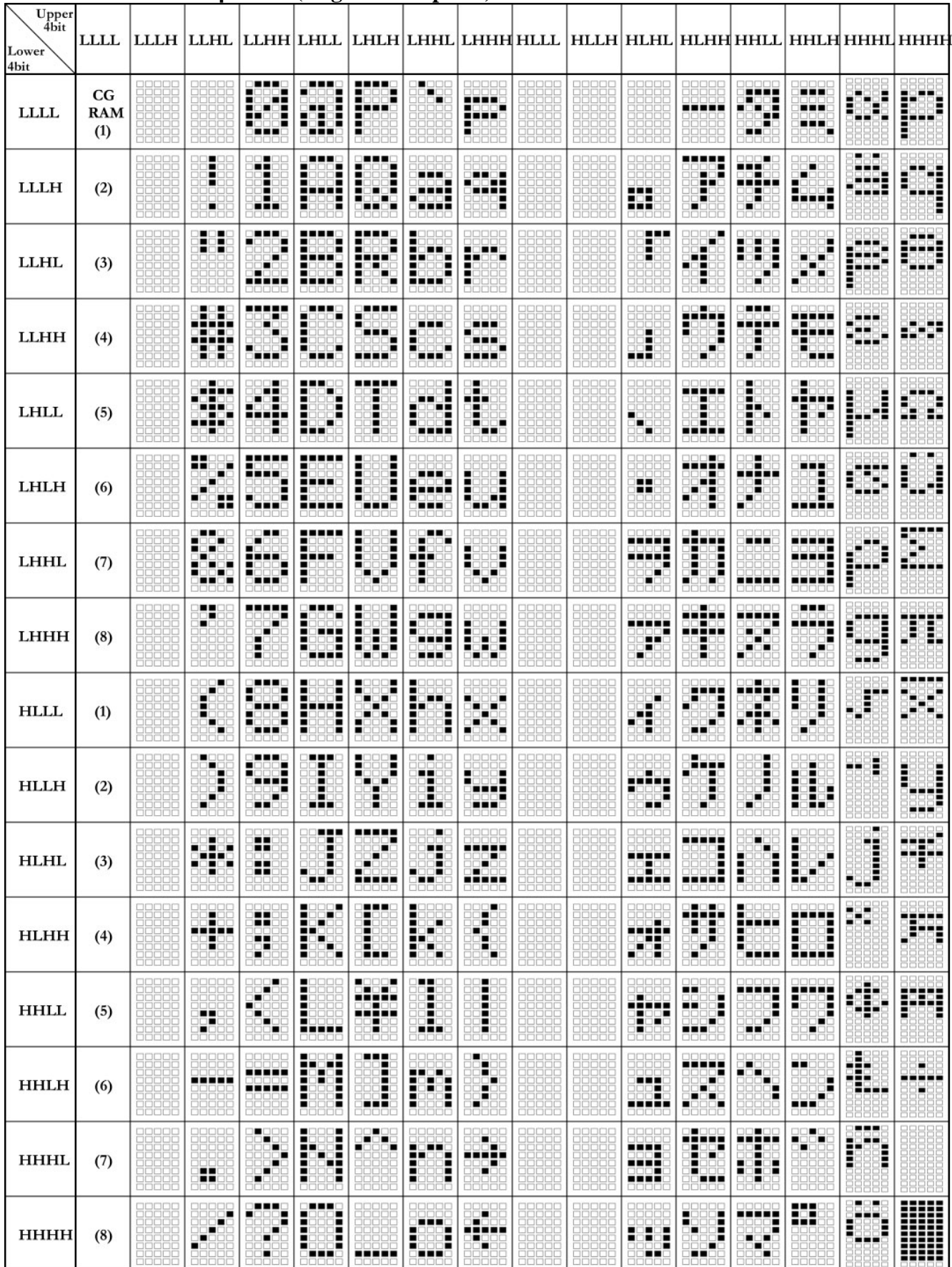

### **11.Quality Specifications**

#### **11.1 Standard of the product appearance test**

Manner of appearance test: The inspection should be performed in using 20W x 2 fluorescent lamps. Distance between LCM and fluorescent lamps should be 100 cm or more. Distance between LCM and inspector eyes should be 25 cm or more.

Viewing direction for inspection is 35° from vertical against LCM.

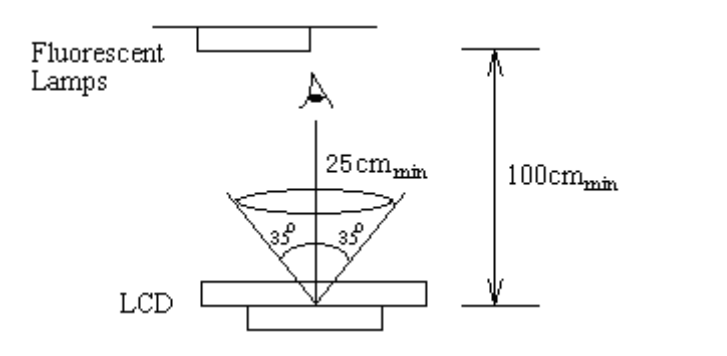

Definition of zone:

LCM

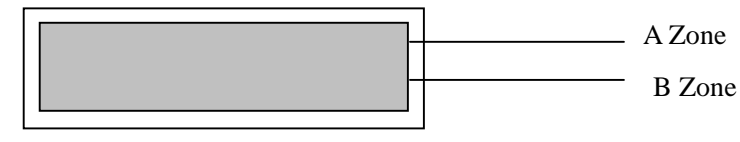

A Zone: Active display area (minimum viewing area).

B Zone: Non-active display area (outside viewing area).

#### **11.2 Specification of quality assurance**

AQL inspection standard

Sampling method: GB2828-87, Level II, single sampling

#### Defect classification **(Note: \* is not including)**

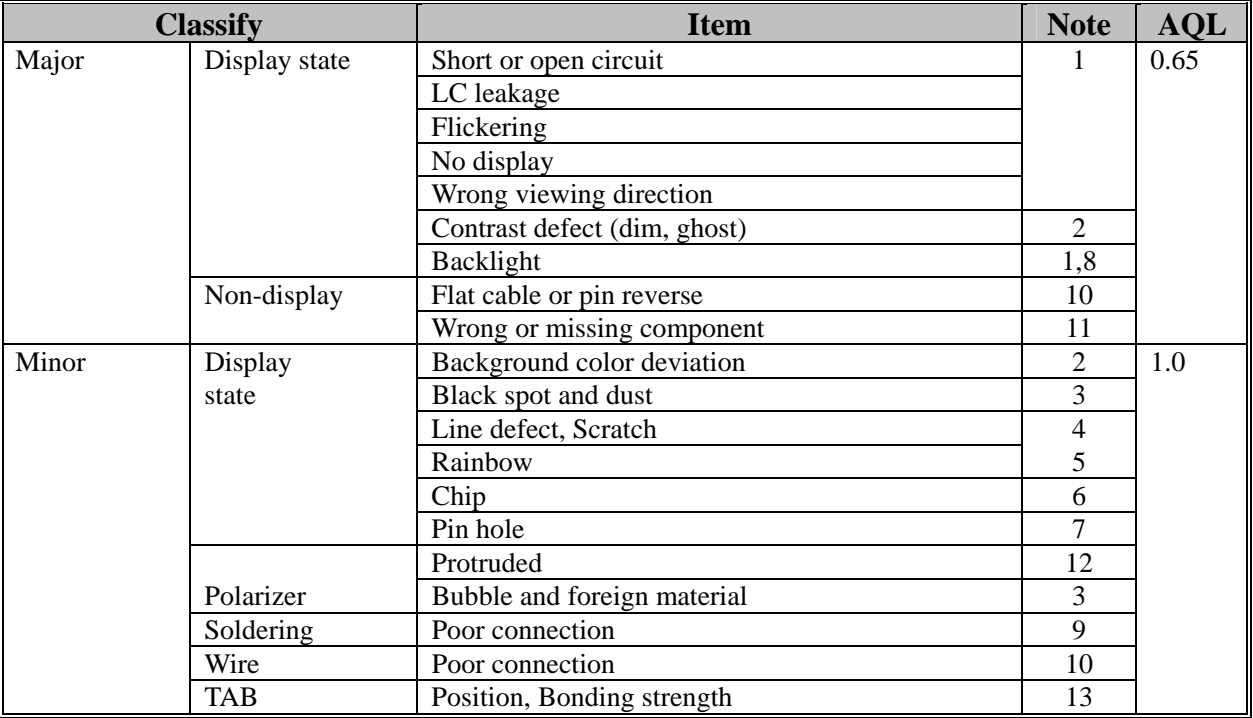

#### **Note on defect classification**

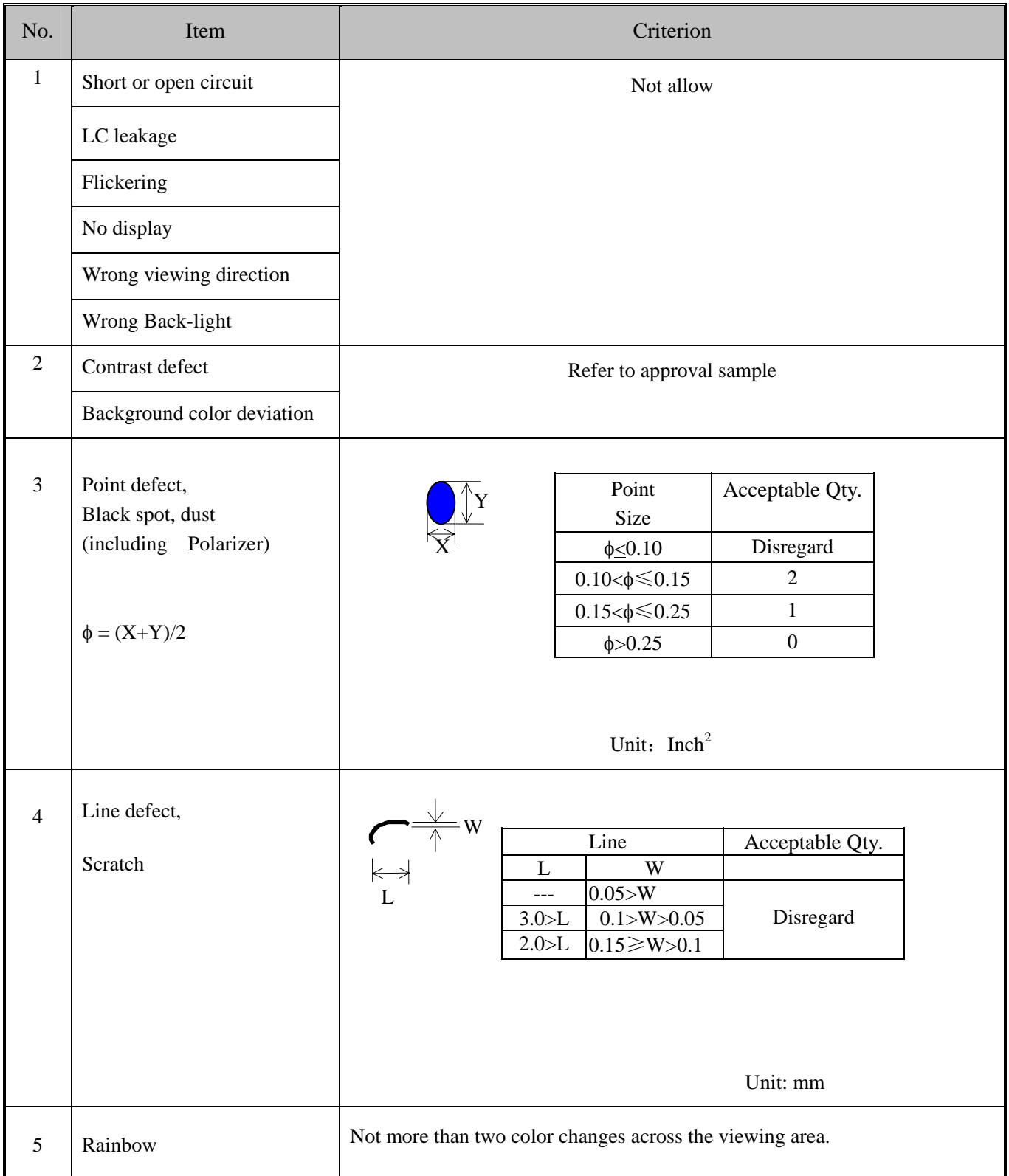

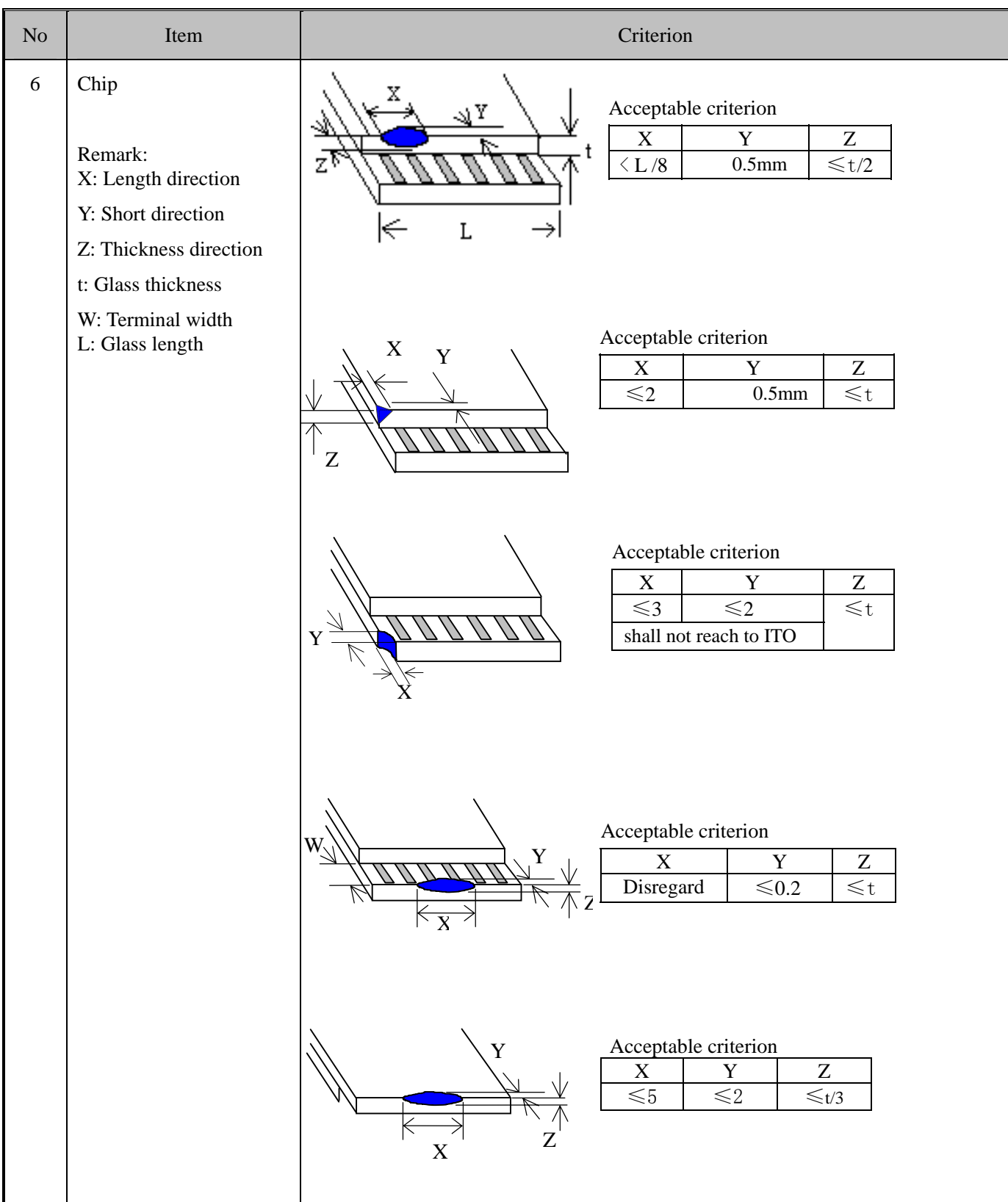

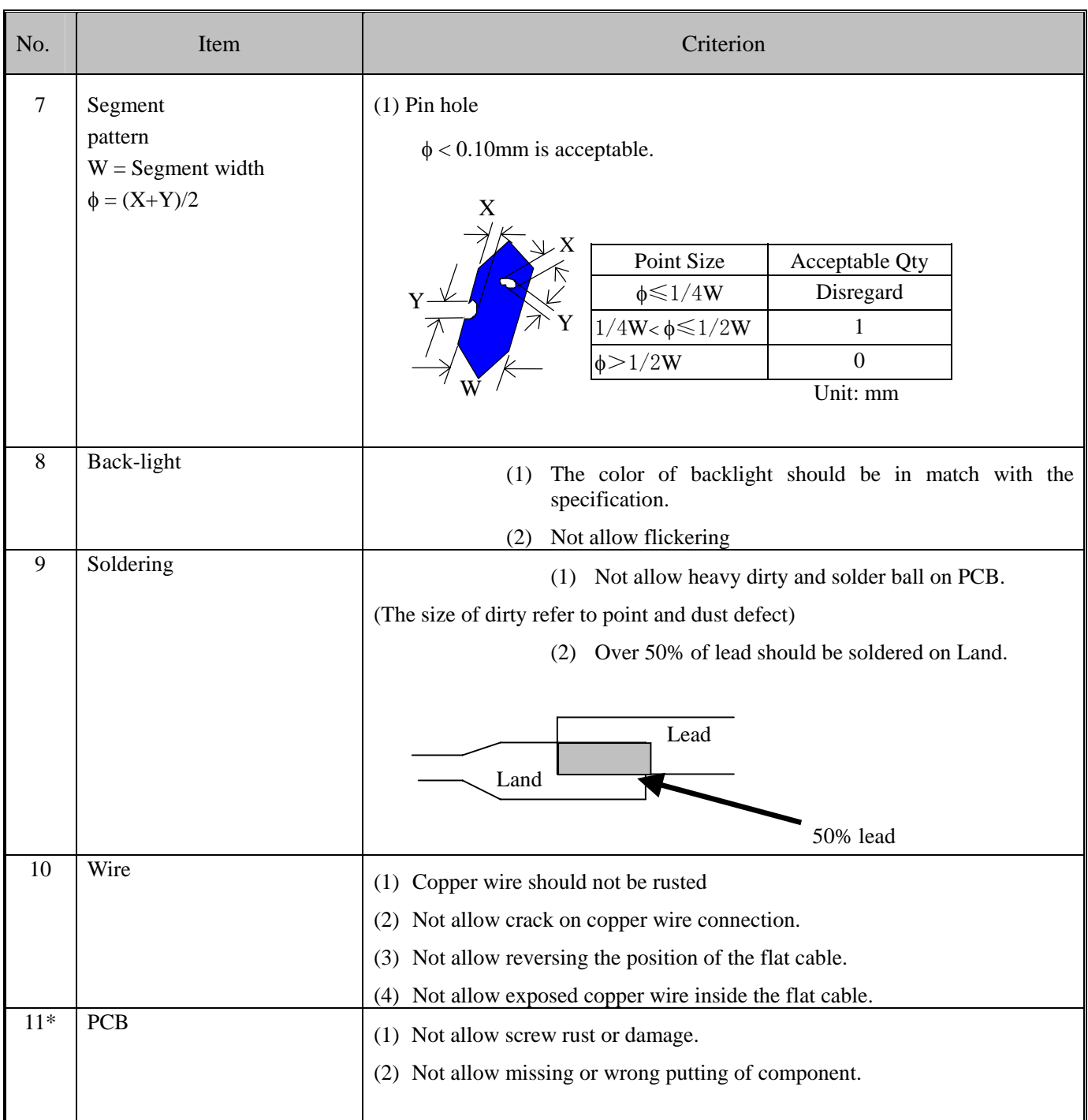

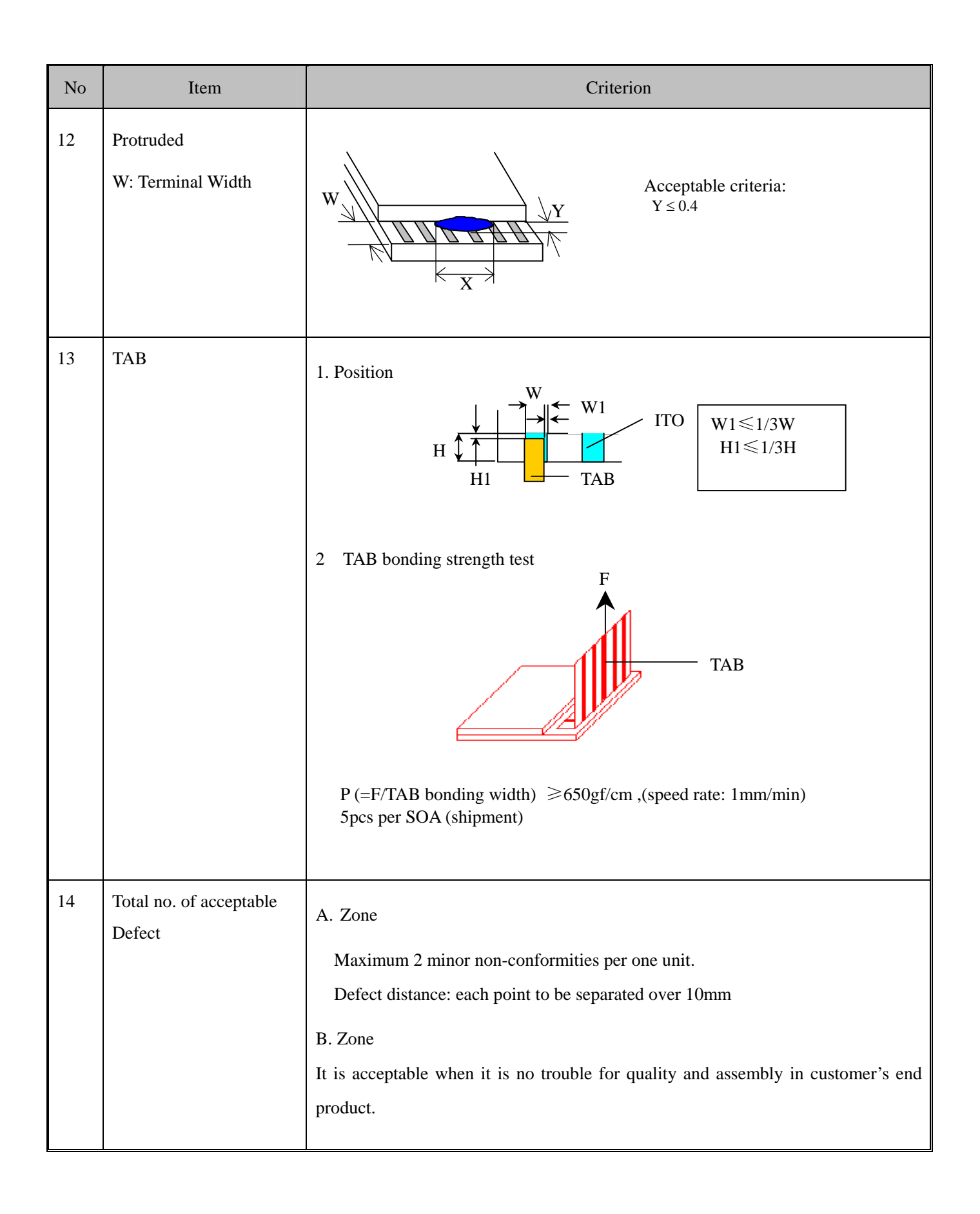

#### **11.3 Reliability of LCM**

Reliability test condition:

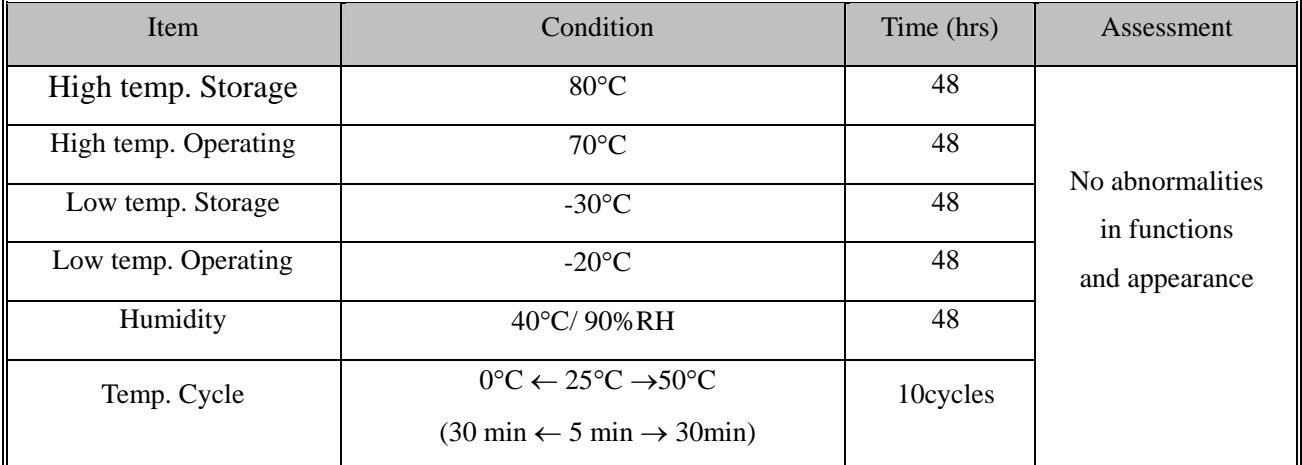

Recovery time should be 24 hours minimum. Moreover, functions, performance and appearance shall be free from remarkable deterioration within 50,000 hours under ordinary operating and storage conditions room temperature  $(20\pm8\degree C)$ , normal humidity (below 65% RH), and in the area not exposed to direct sun light.

#### **11.4 Precaution for using LCD/LCM**

LCD/LCM is assembled and adjusted with a high degree of precision. Do not attempt to make any alteration or modification. The followings should be noted.

#### **General Precautions:**

- 1. LCD panel is made of glass. Avoid excessive mechanical shock or applying strong pressure onto the surface of display area.
- 2. The polarizer used on the display surface is easily scratched and damaged. Extreme care should be taken when handling. To clean dust or dirt off the display surface, wipe gently with cotton, or other soft material soaked with isoproply alcohol, ethyl alcohol or trichlorotriflorothane, do not use water, ketone or aromatics and never scrub hard.
- 3. Do not tamper in any way with the tabs on the metal frame.
- 4. Do not make any modification on the PCB without consulting XIAMEM OCULAR
- 5. When mounting a LCM, make sure that the PCB is not under any stress such as bending or twisting. Elastomer contacts are very delicate and missing pixels could result from slight dislocation of any of the elements.
- 6. Avoid pressing on the metal bezel, otherwise the elastomer connector could be deformed and lose contact, resulting in missing pixels and also cause rainbow on the display.
- 7. Be careful not to touch or swallow liquid crystal that might leak from a damaged cell. Any liquid crystal spreads to skin or clothes, wash it off immediately with soap and water.

#### **Static Electricity Precautions:**

- 1. CMOS-LSI is used for the module circuit; therefore operators should be grounded whenever he/she comes into contact with the module.
- 2. Do not touch any of the conductive parts such as the LSI pads; the copper leads on the PCB and the interface

#### GDM2004D-FL-YBW

terminals with any parts of the human body.

- 3. Do not touch the connection terminals of the display with bare hand; it will cause disconnection or defective insulation of terminals.
- 4. The modules should be kept in anti-static bags or other containers resistant to static for storage.
- 5. Only properly grounded soldering irons should be used.
- 6. If an electric screwdriver is used, it should be grounded and shielded to prevent sparks.
- 7. The normal static prevention measures should be observed for work clothes and working benches.
- 8. Since dry air is inductive to static, a relative humidity of 50-60% is recommended.

#### **Soldering Precautions:**

- 1. Soldering should be performed only on the I/O terminals.
- 2. Use soldering irons with proper grounding and no leakage.
- 3. Soldering temperature: 280°C+10°C
- 4. Soldering time: 3 to 4 second.
- 5. Use eutectic solder with resin flux filling.
- 6. If flux is used, the LCD surface should be protected to avoid spattering flux.
- 7. Flux residue should be removed.

#### **Operation Precautions:**

- 1. The viewing angle can be adjusted by varying the LCD driving voltage Vo.
- 2. Since applied DC voltage causes electro-chemical reactions, which deteriorate the display, the applied pulse waveform should be a symmetric waveform such that no DC component remains. Be sure to use the specified operating voltage.
- 3. Driving voltage should be kept within specified range; excess voltage will shorten display life.
- 4. Response time increases with decrease in temperature.
- 5. Display color may be affected at temperatures above its operational range.
- 6. Keep the temperature within the specified range usage and storage. Excessive temperature and humidity could cause polarization degradation, polarizer peel-off or generate bubbles.
- 7. For long-term storage over 40°C is required, the relative humidity should be kept below 60%, and avoid direct sunlight.